# **סדנת שימוש בשאלונים באמצעות Socrative**

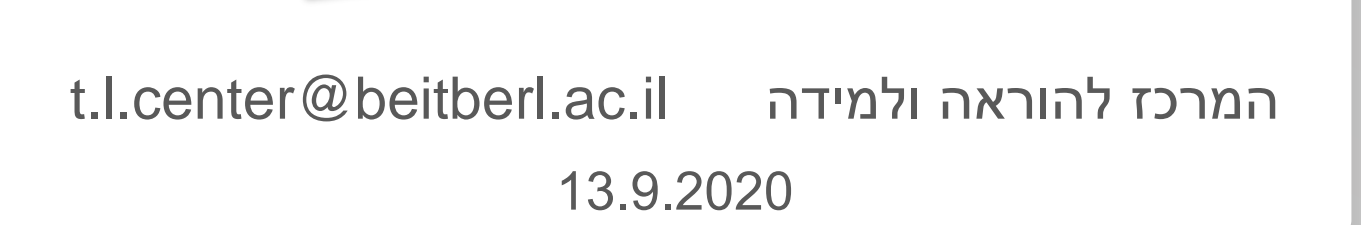

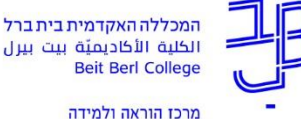

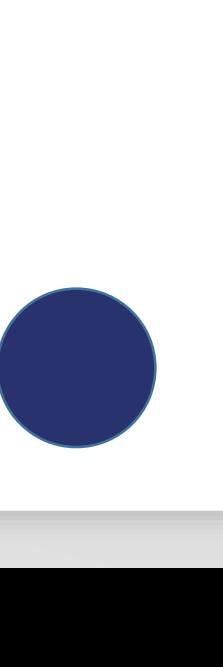

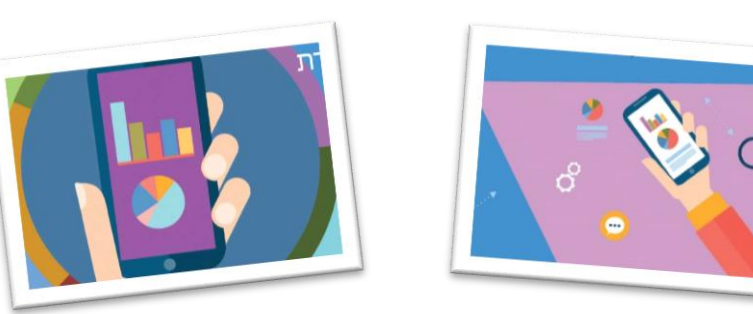

## **היערכות**

**STUDEN** 

#### .1 הורידו לסמרטפונים שלכם את האפליקציה Socrative Student

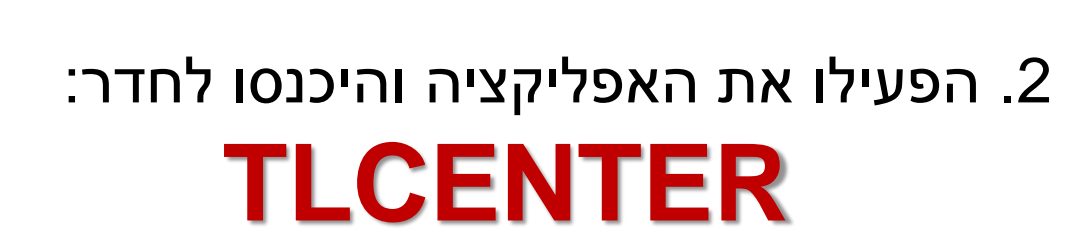

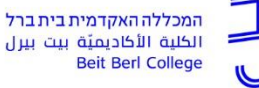

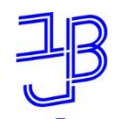

המכללה האקדמית בית ברל الكلية الأكاديميّة بيت بيرل **Beit Berl College** מרכז הוראה ולמידה

**מה בסדנה?**

• מבוא

Socrative Teacher הכרת•

• יישום

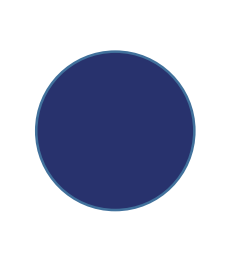

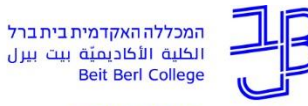

מרכז הוראה ולמידה

## **רישום נוכחות**

#### **אנא רשמו בעברית**

#### **את שמכם המלא**

#### **בצ'ט של הזום**

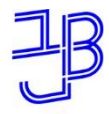

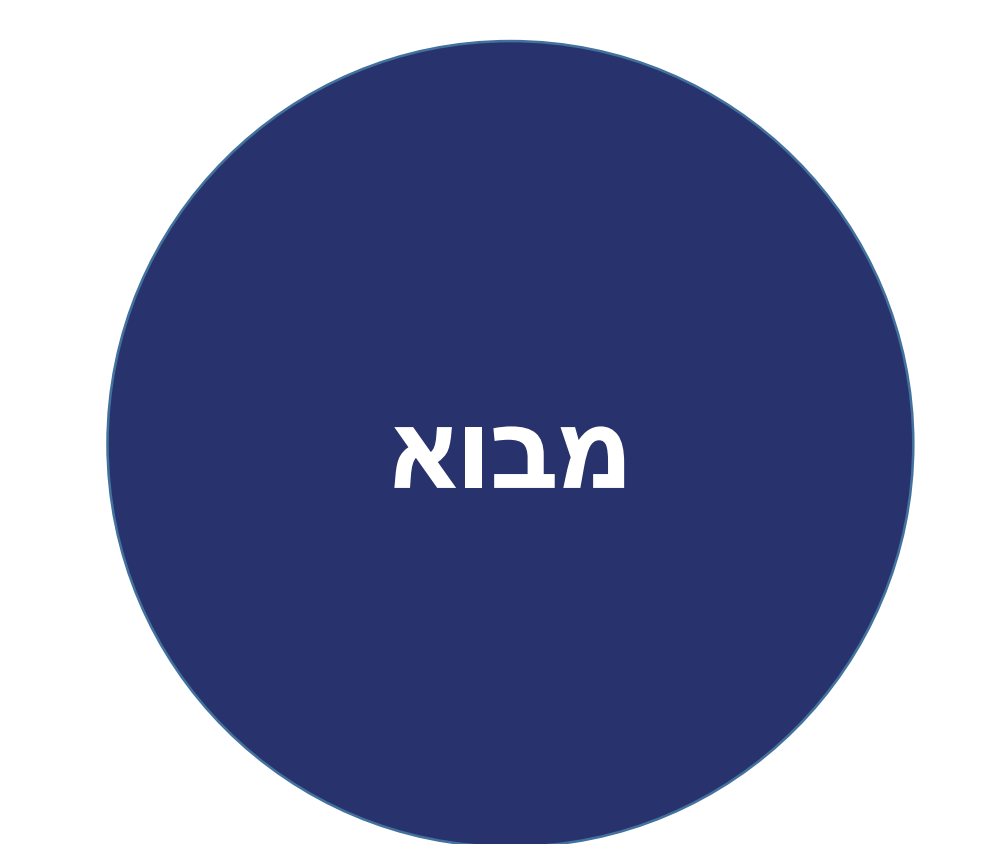

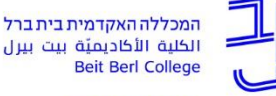

מרכז הוראה ולמידה

**התנסות**

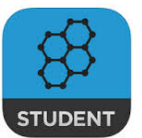

1. הפעילו את האפליקציה Socrative Student

# .2היכנסו לחדר: **TLCENTER**

.3 ענו על השאלות שמופיעות באפליקציה.

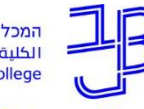

מרכז הוראה ולמידה

# **דיון רפלקטיבי על ההתנסות**

- מה ההבדל בין השאלות?
- מהם היתרונות הפדגוגיים של אפליקציית שאלונים וסקרים?

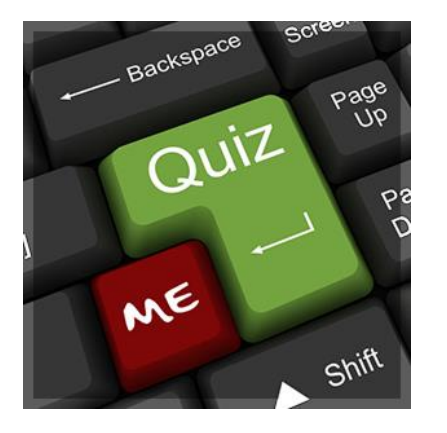

וקצת על האפליקציה...

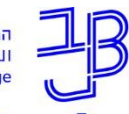

מרכז הוראה ולמידו

## **היכולות של Socrative**

- מאפשר להפוך את המחשב נייד/נייח או טאבלט או סמרטפון למצביעון בכיתה וכך לאסוף תשובות בזמן אמת.
- מאפשר למורים לשתף ולהעריך את הלמידה של הסטודנטים שלהם באמצעות יצירת שאלות/מבחנים/סקרים בזמן אמת, תוך הצגת תוצאות מיידיות באופן ויזואלי.
- יוצר אינטראקטיביות בכיתה וכך מעורר ומגדיל את השתתפות הסטודנטים.
	- לכל סטודנט יש זכות הצבעה וקולו של כל אחד נחשב ונספר.
- מאפשר למרצה להציג את התשובות בזמן אמת, או להסתירן.

מרכז הוראה ולמידה

# **אופן הפעולה של Socrative**

**סטודנט**

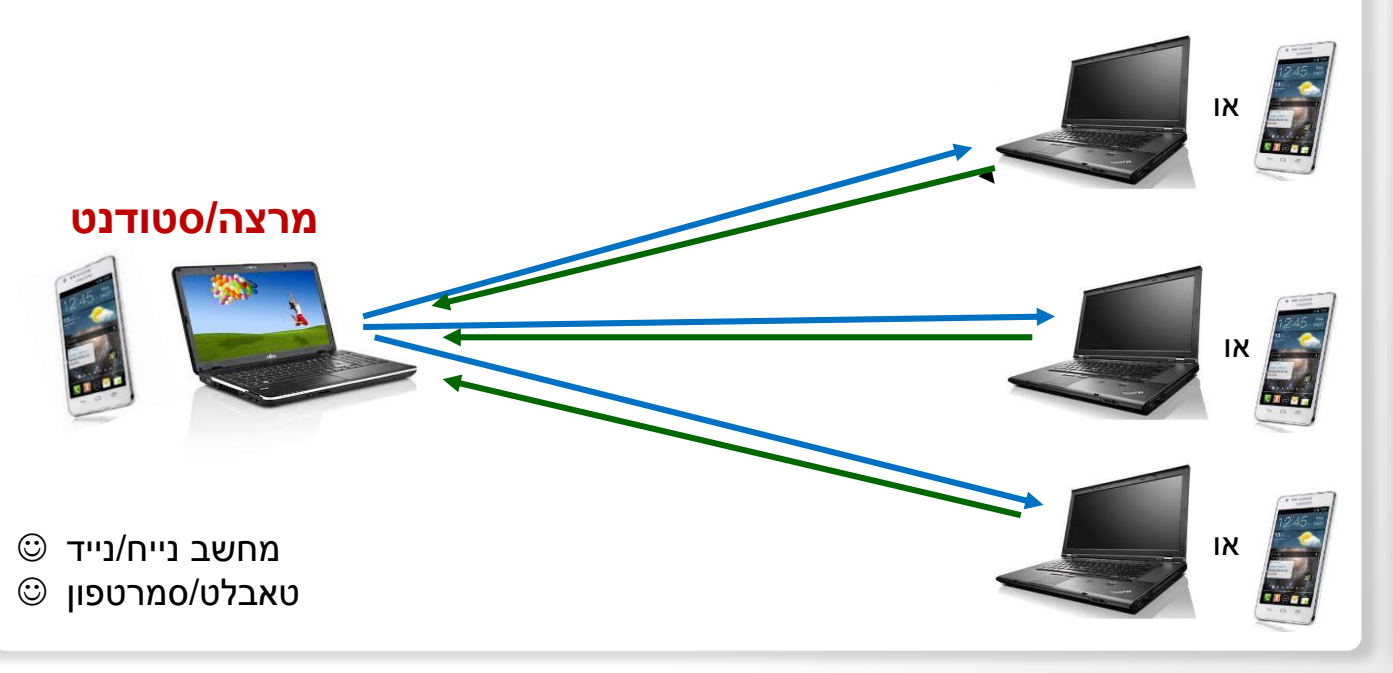

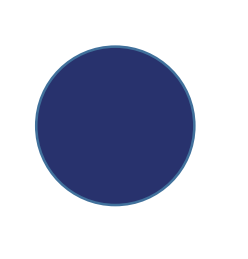

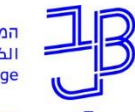

מרכז הוראה ולמידה

## **יישומים פדגוגיים**

- 1. **מרצים/מורים שואלים שאלות** (בכיתה או מחוץ לכיתה):
	- שאלות סקר עמדות לפני ואחרי
	- שאלות הבנה בצמתים בשיעור
		- שאלות רפלקטיביות
	- שאלות במסגרת של כיתה הפוכה

#### **2.סטודנטים/תלמידים שואלים שאלות** (בכיתה או מחוץ לכיתה):

- יצירת שאלונים וסקרים לעבודות חקר
	- יצירת שאלות לחברים לכיתה

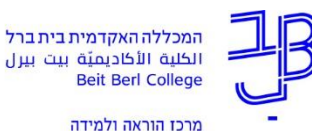

**דוגמאות לשאלות**

**.1שאלות "לשבור את הקרח" )בתחילת השיעור(** לדוגמה: כמה אתה מפחד מהמבחן הזה?

#### **.2שאלות הבנה**

#### **)דיאגנוזה במהלך השיעור(**

הערה: יכול להיות גם בתחילת שיעור בהקשר לשיעור קודם.

לדוגמה:

#### **.3 שאלות רפלקציה**

לדוגמה: קצב ההרצאה היה... (מהיר מדי / מהיר... / איטי)

#### מתוך:

Liu, D. Y., & Taylor, C. E. (2013, September). Engaging students in large lectures of introductory biology and molecular biology service courses using student response systems. In *Proceedings of The Australian Conference on Science and Mathematics Education (formerly UniServe Science Conference)*.

#### Test your understanding http://m.socrative.com

• The plasmid below is transformed into E. coli. Which of the features are essential to allow the transformed cells to grow into a colony on media supplemented with the antibiotic tetracycline?

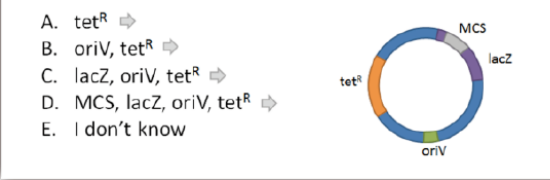

## **דוגמה לשימוש במערכת תגובת סטודנט בשיעור של 60 דקות**

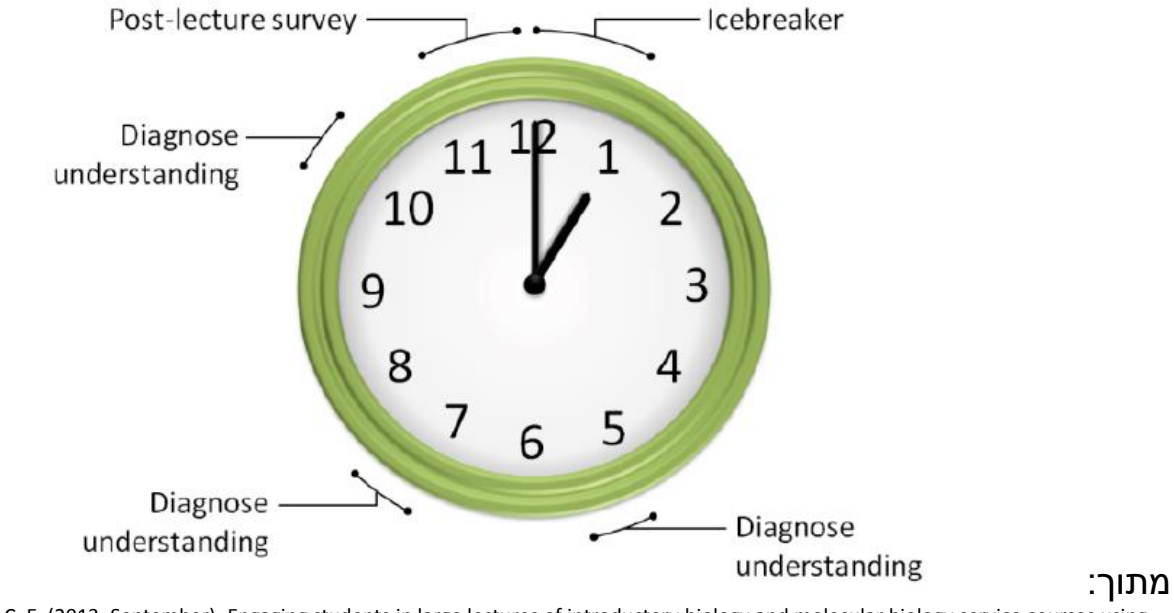

Liu, D. Y., & Taylor, C. E. (2013, September). Engaging students in large lectures of introductory biology and molecular biology service courses using student response systems. In *Proceedings of The Australian Conference on Science and Mathematics Education (formerly UniServe Science Conference)*.

המכללה האקדמית בית ברל الكلية الأكاديميّة بيت بيرل **Beit Berl College** 

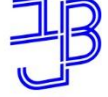

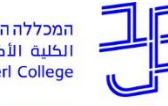

מרכז הוראה ולמידה

## **דוגמה לפעילות**

- .1 שואלים שאלה בנוגע לעמדות בנושא מסוים.
	- .2 מחלקים את הכיתה לקבוצות/זוגות כך שכל קבוצה תכלול אנשים עם עמדות/דעות שונות ועליהם לנסות לשכנע האחד את השני תוך מתן נימוקים.

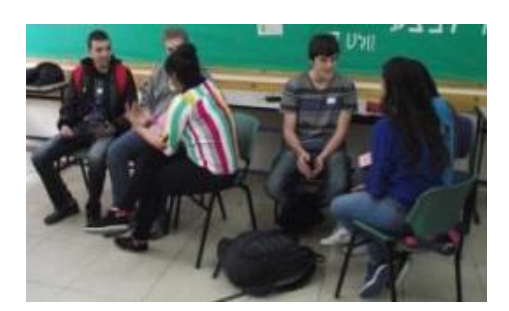

- .3 שואלים שוב את השאלה ומשווים בין פילוח העונים בהתחלה לבין פילוח העונים לאחר העבודה הקבוצתית.
	- .4 )אם יש תשובה נכונה לשאלה שנשאלה אז בסוף להציג את התשובה הנכונה עם הנימוק המתאים(.

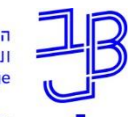

מרכז הוראה ולמידה

## **קווים מנחים**

- השאלות המוצגות לסטודנטים צריכות להיות מתוכננות בקפידה וממוקדות כדי להשיג יעילות מרבית.
	- בהרצאה של 50 דקות ניתן לשלב כ5-3- שאלות עם הקצאה של 15-10 דקות לעיסוק בהן, בעיקר לדיונים עבור הסטודנטים וסקירה של מושגים בעייתיים.
		- השאלות צריכות לשרת מטרה פדגוגית.
	- השאלות צריכות לאפשר יישום וניתוח של שינוי תפיסתי עמוק. כלומר השאלות צריכות להיות קונספטואליות ולערב החלת/חיזוק הידע החדש, שילוב מושגים מן ההרצאות הקודמות, והארכת ההבנה הנוכחית באמצעות הקשרים חדשים.
		- השאלות יכולות לשמש ליצירת דיון אצל הסטודנטים.

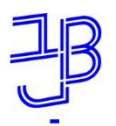

מרכז הוראה ולמידה

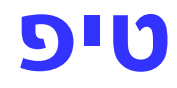

#### במסיחים לשים גם את האפשרות:

#### "אני לא יודע" / "אני לא הבנתי"

### כך ניתן יהיה לאמוד במדויק אי-הבנה מסוימת ללא ה"רעש" של תגובות שתלמידים ניחשו.

#### מתוך:

Liu, D. Y., & Taylor, C. E. (2013, September). Engaging students in large lectures of introductory biology and molecular biology service courses using student response systems. In *Proceedings of The Australian Conference on Science and Mathematics Education (formerly UniServe Science Conference)*.

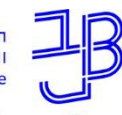

מרכז הוראה ולמידה

## **יישומים נוספים בהוראה**

#### **כיתות גדולות כיתה הפוכה משחקים**

My room number

Yellow

Red

Blue Green

Purple

Pnk Gra

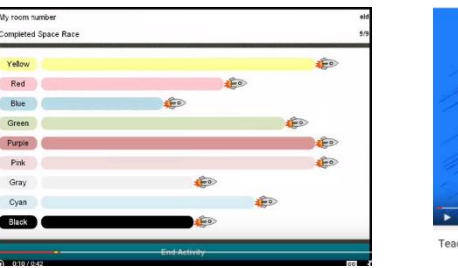

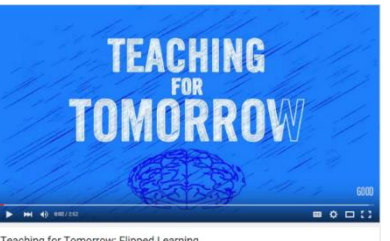

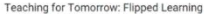

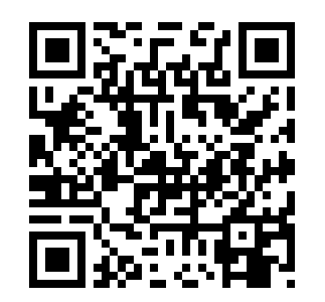

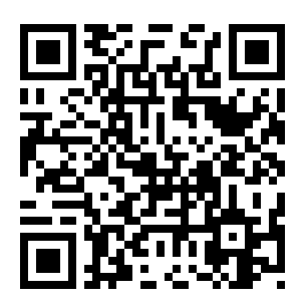

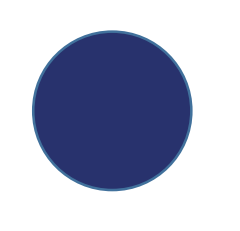

#### שימוש בקליקרים להערכה מעצבת במהלך השיעור .<br>נירה חסיבהי, אוניברסיטת תל-אביב

<sup>12</sup> ליסרים הם מכשירי הצבעה דמויי שלט. בכיתות גדולות אפשר להטתמט בהם ם ההוראה ולמטרות של הערכה מעצבת של הלמידה. באמצעות הסליטרים .<br>המורה יכול לסבל במהלך השיעור תמונת מצב של הידע בכיתה, ועל פי הצורר .<br>הכניס טינויים במהלך השיעור כדי להתאים את המשך התוראה לצורכי התלמיז

מאויבהסיטאות בשלם להתאים את החוראו<br>לאויבי הלפידה של הסטודוטים במאה ה-21 עו ינית היום המשפחים בדרך כנכון<br>ובעו*ת* כך הם יכולים לכדוק את היו and da ut useren down and count aut ransas concern-door, ran

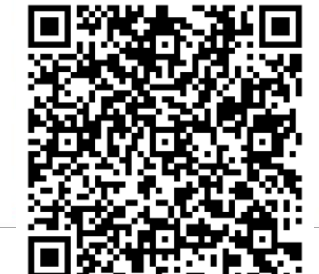

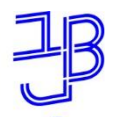

מרכז הוראה ולמידה

# **הכרת Socrative Teacher**

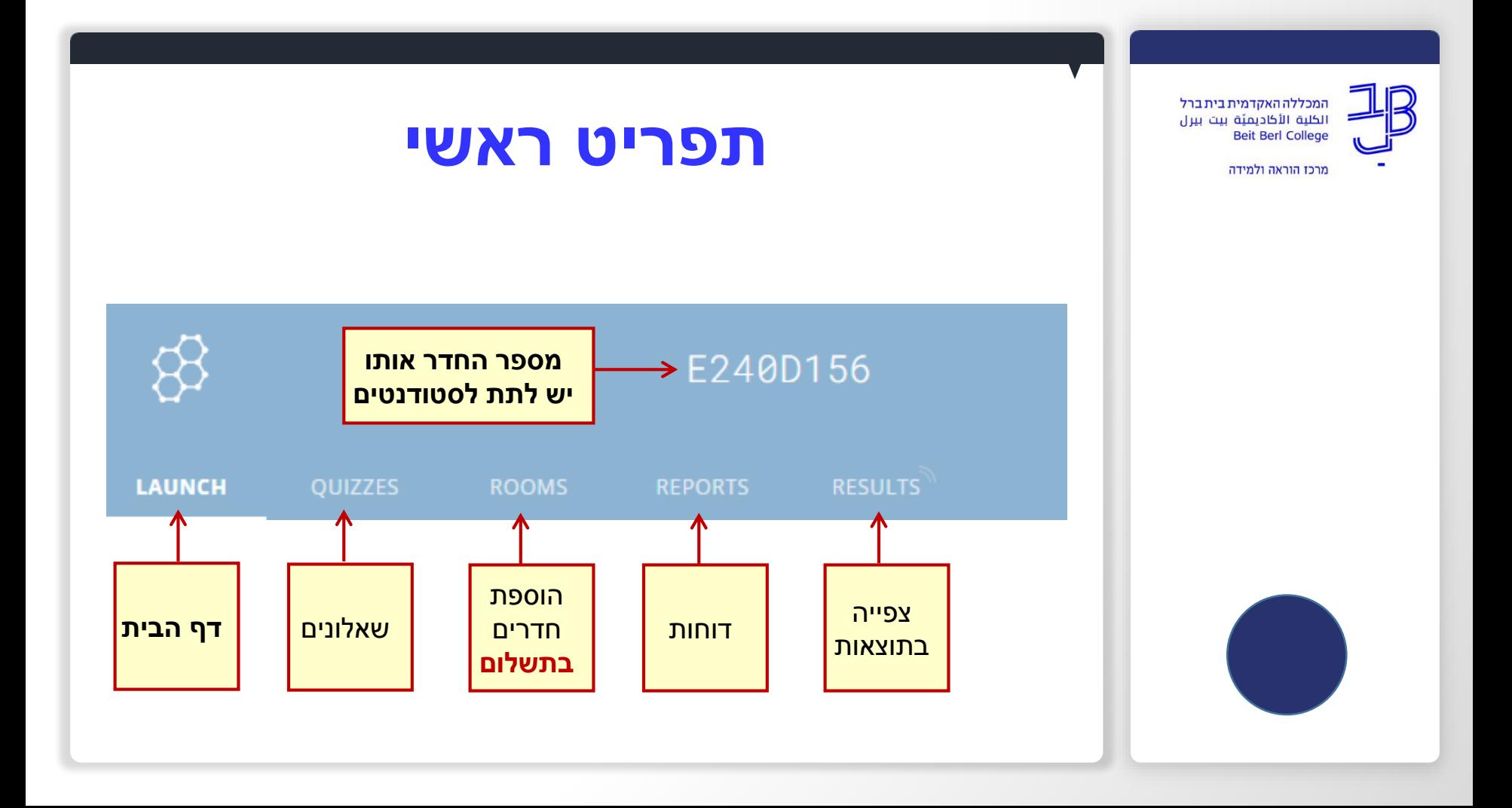

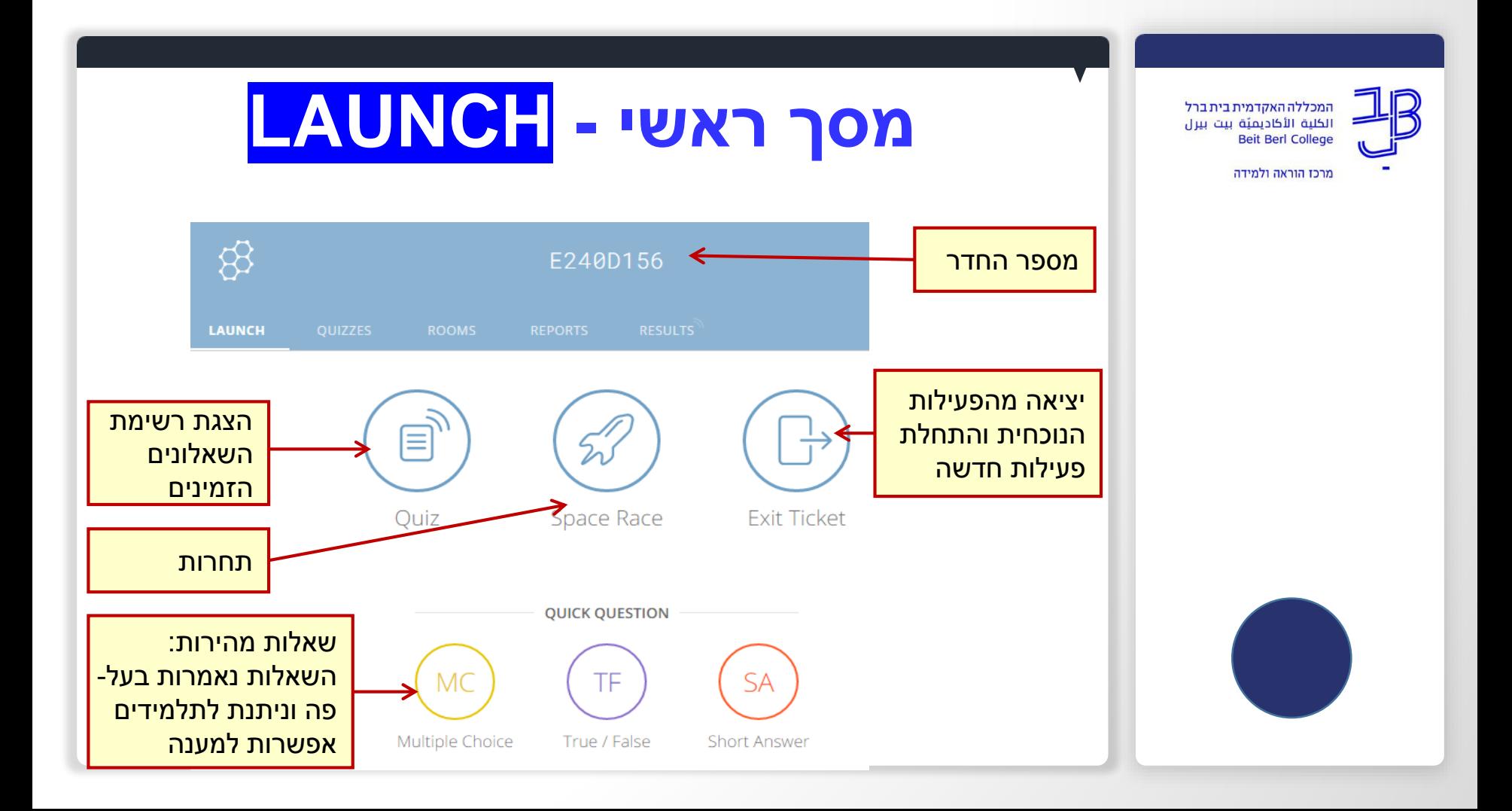

# **הוספת שאלון - QUIZZES**

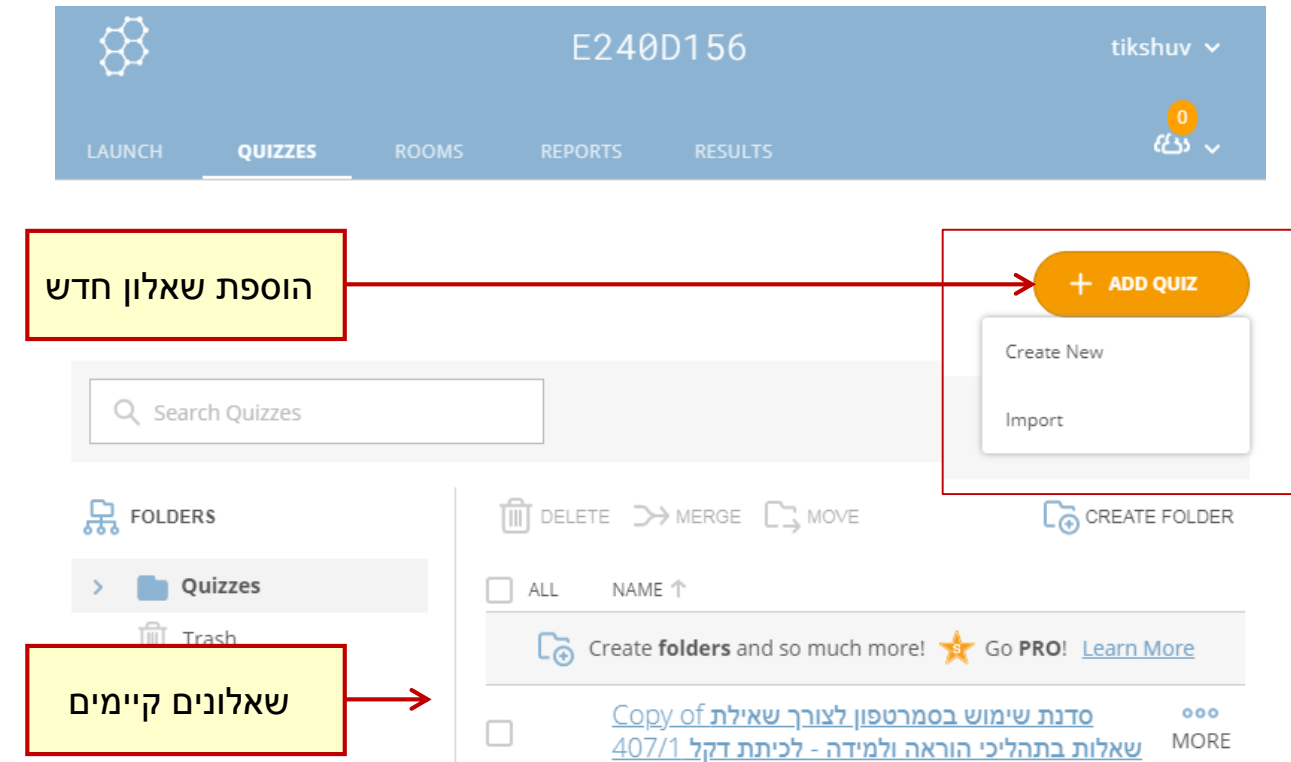

המכללה האקדמית בית ברל الكلية الأكاديميّة بيت بيرل **Beit Berl College** 

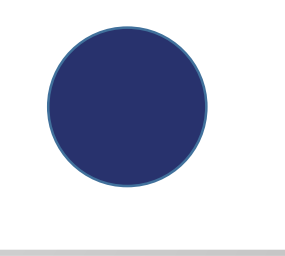

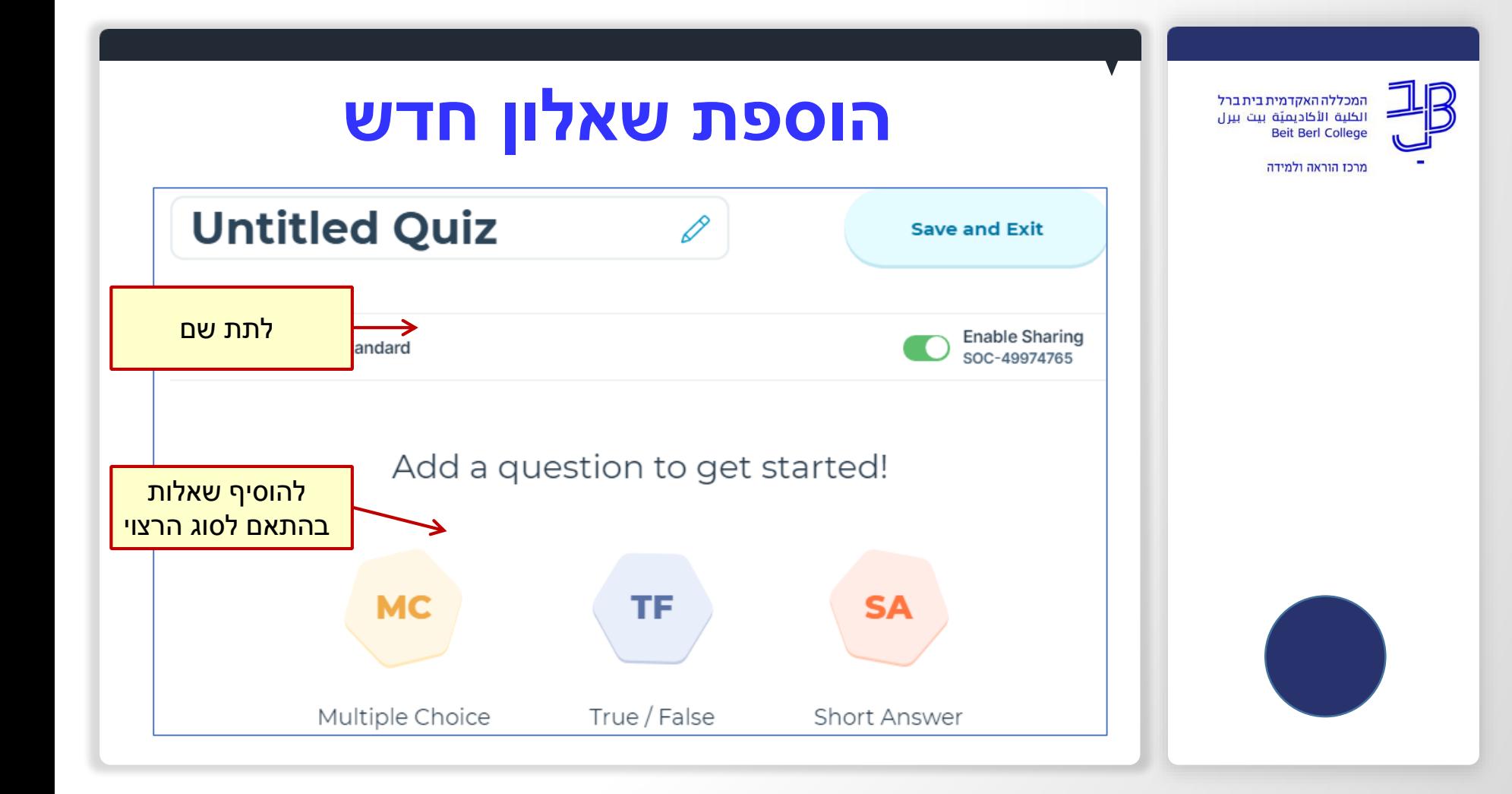

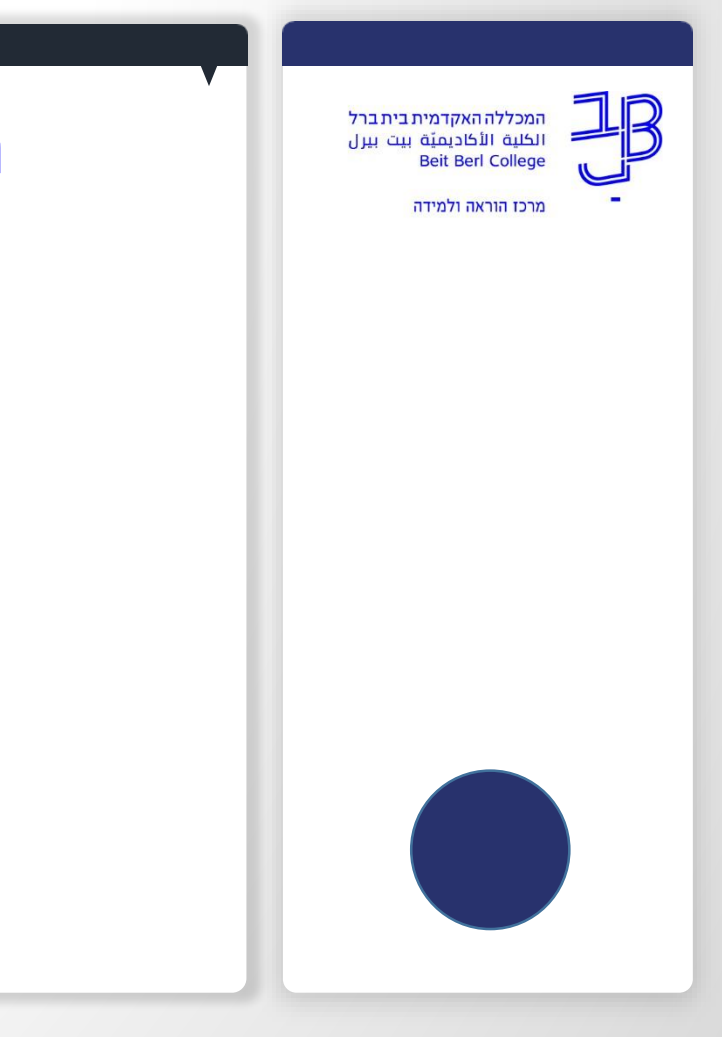

## **הפעלת השאלון בשיעור**

**LAUNCH** 

.2 נבחר ב

.1 במסך הראשי

Quiz

≡

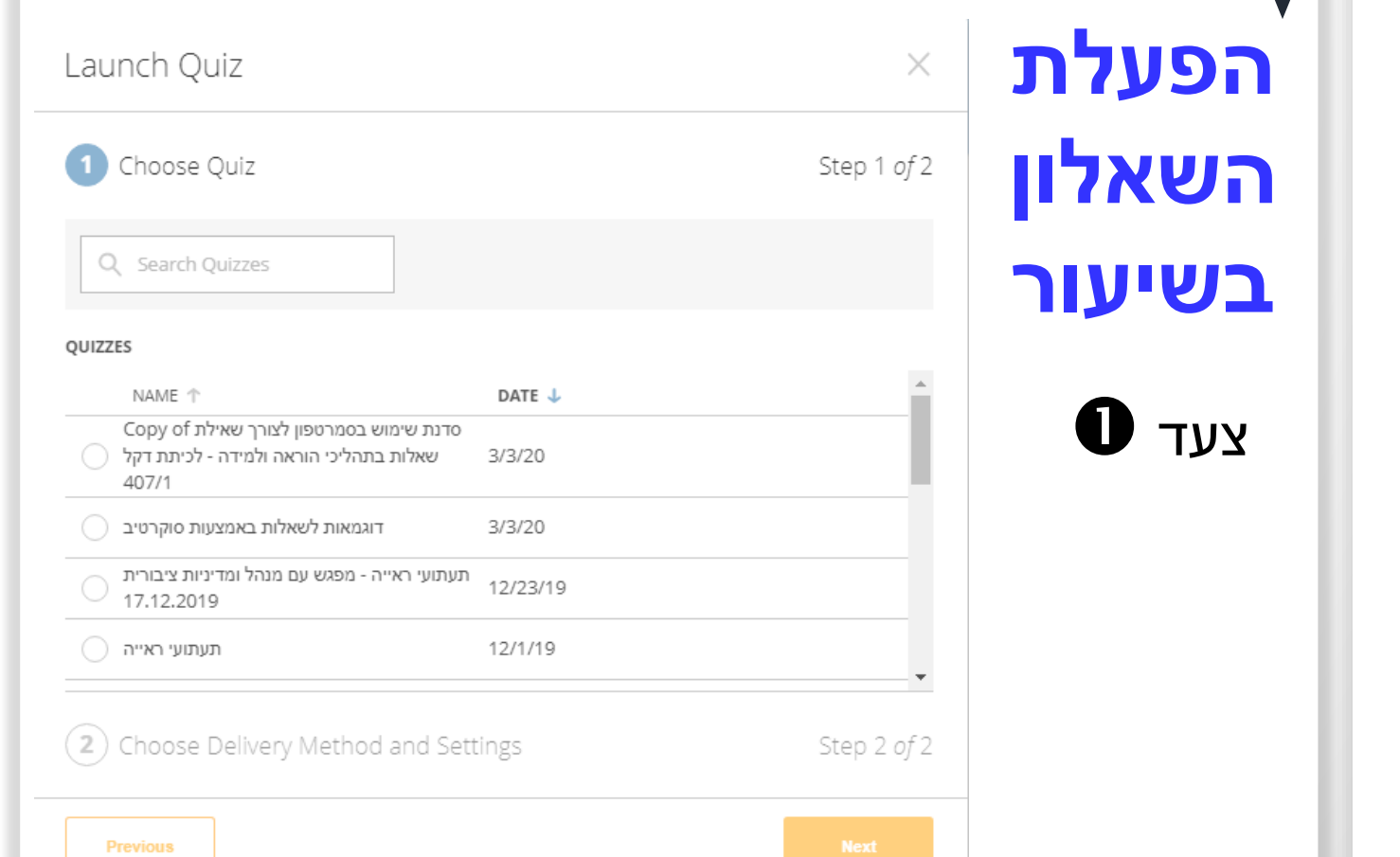

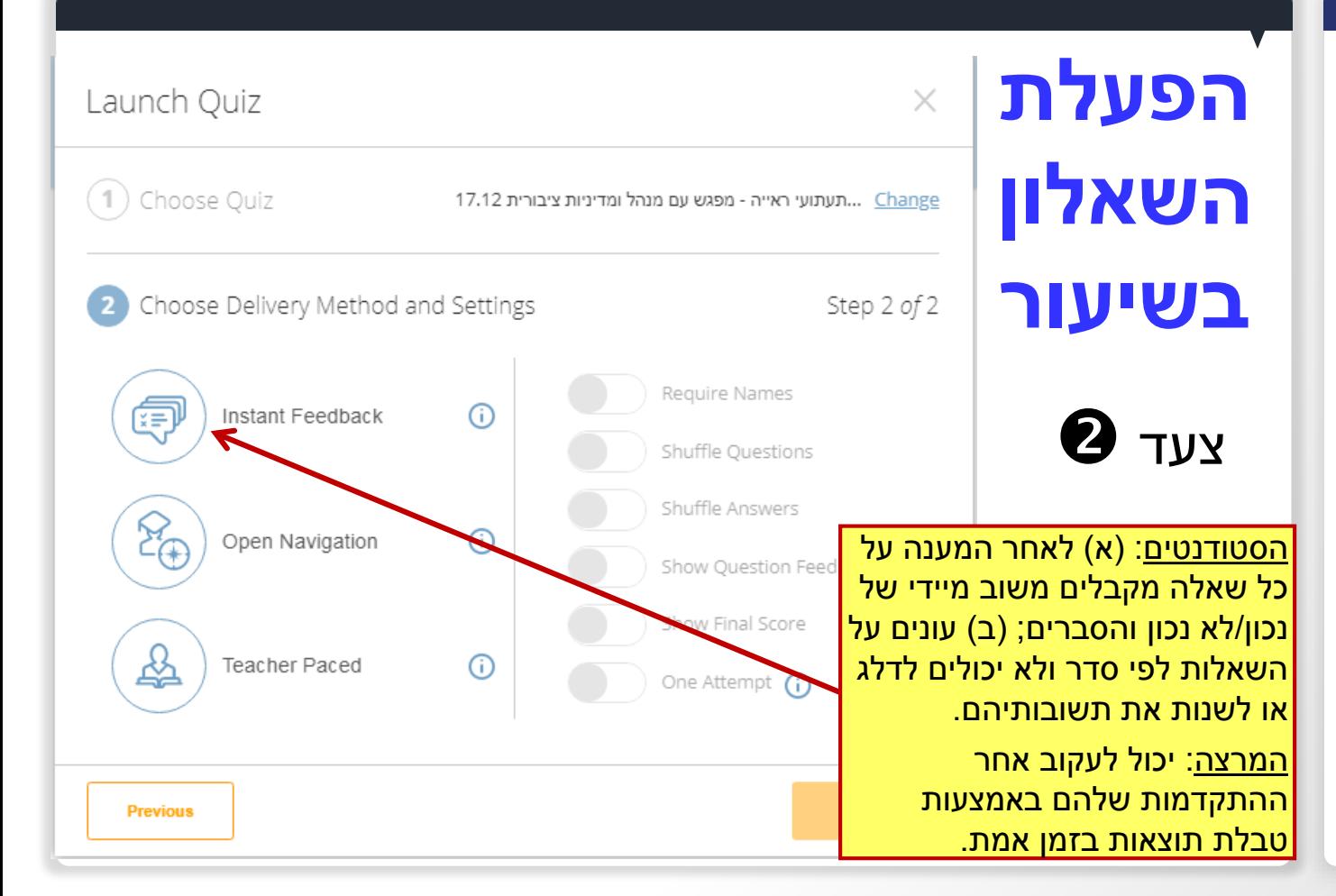

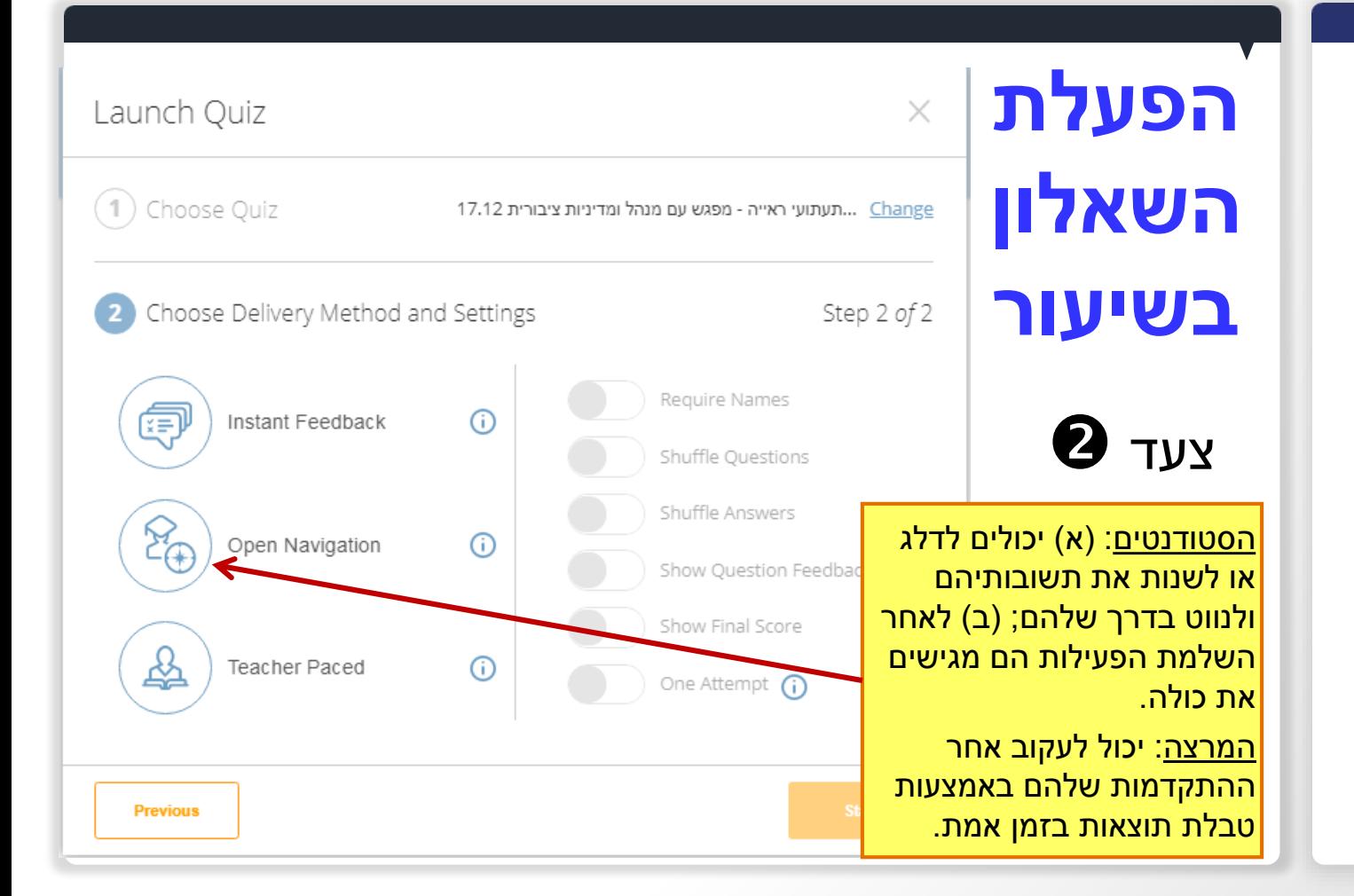

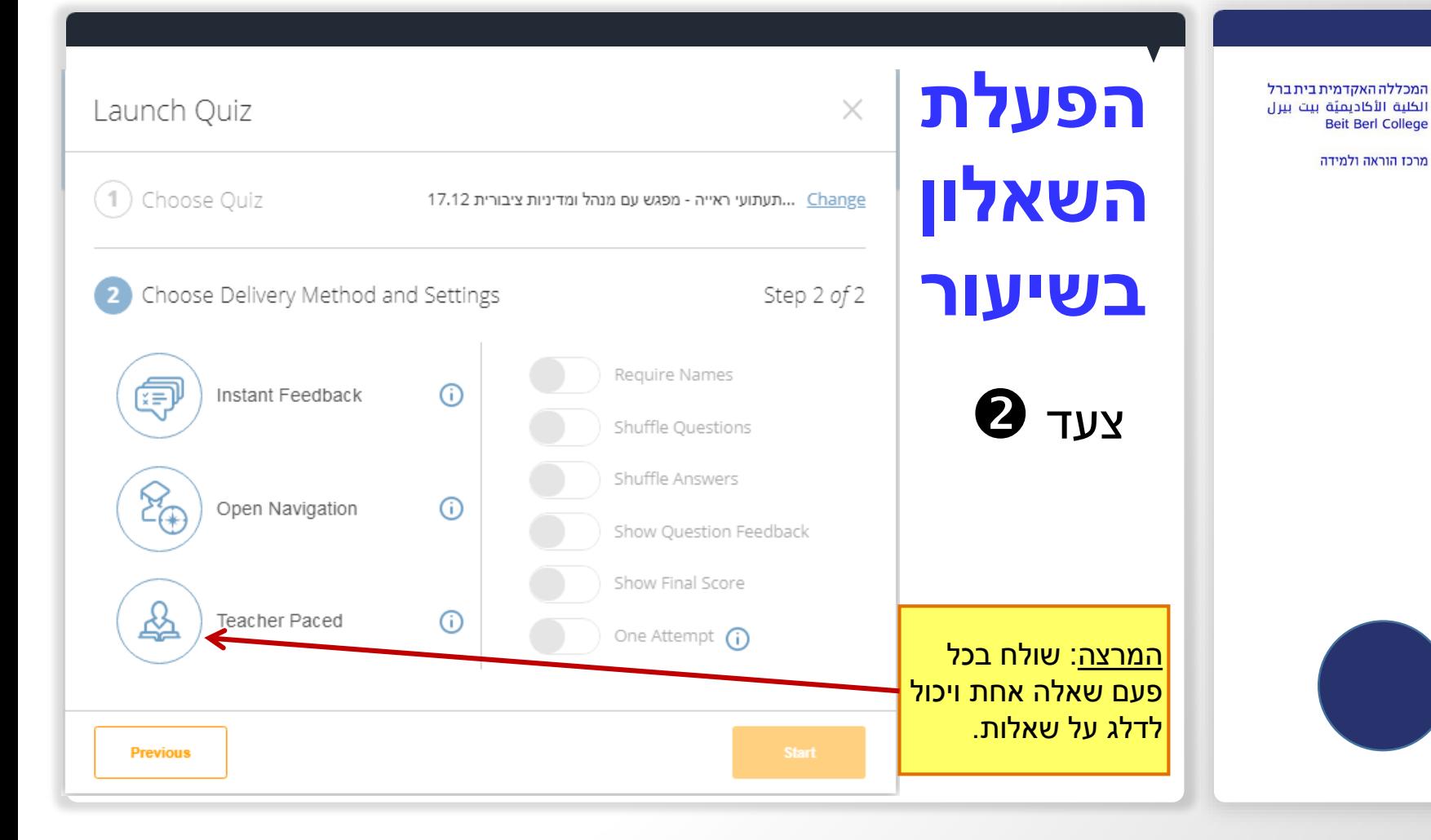

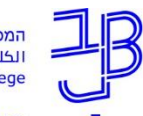

המכללה האקדמית בית ברל .<br>الكلية الأكاديميّة بيت بيرل

**Beit Berl College** 

מרכז הוראה ולמידה

## **הפצה לסטודנטים**

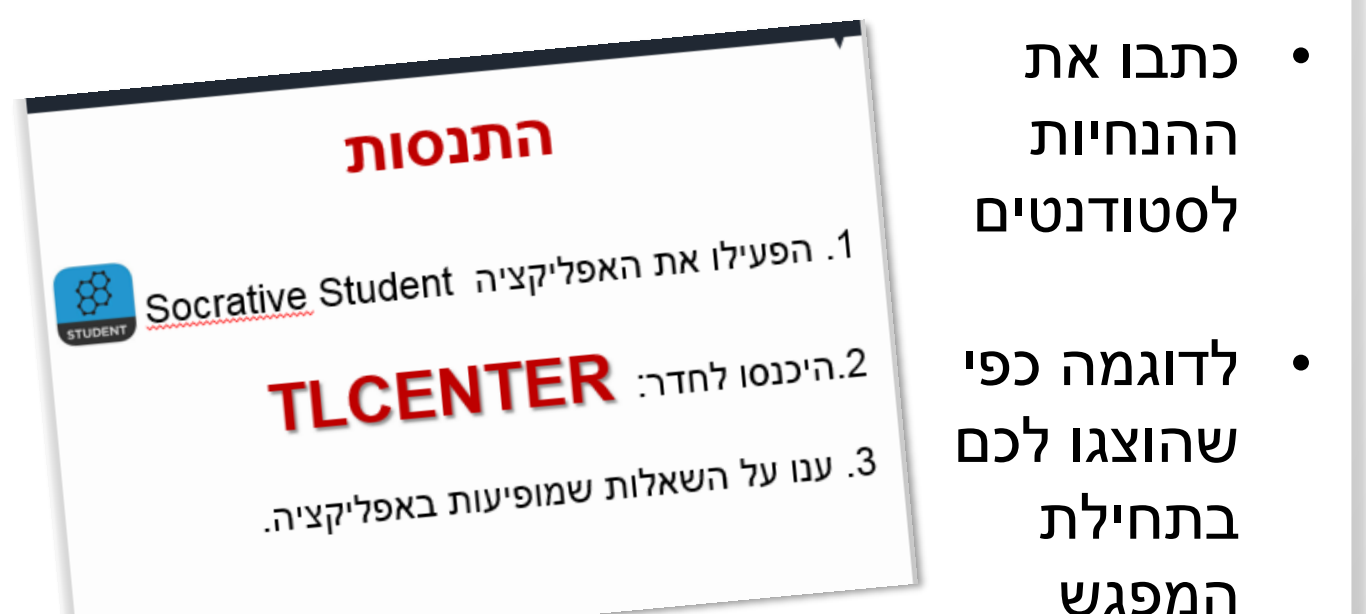

## **צפייה בתוצאות השאלון בזמן אמת RESULTS -**

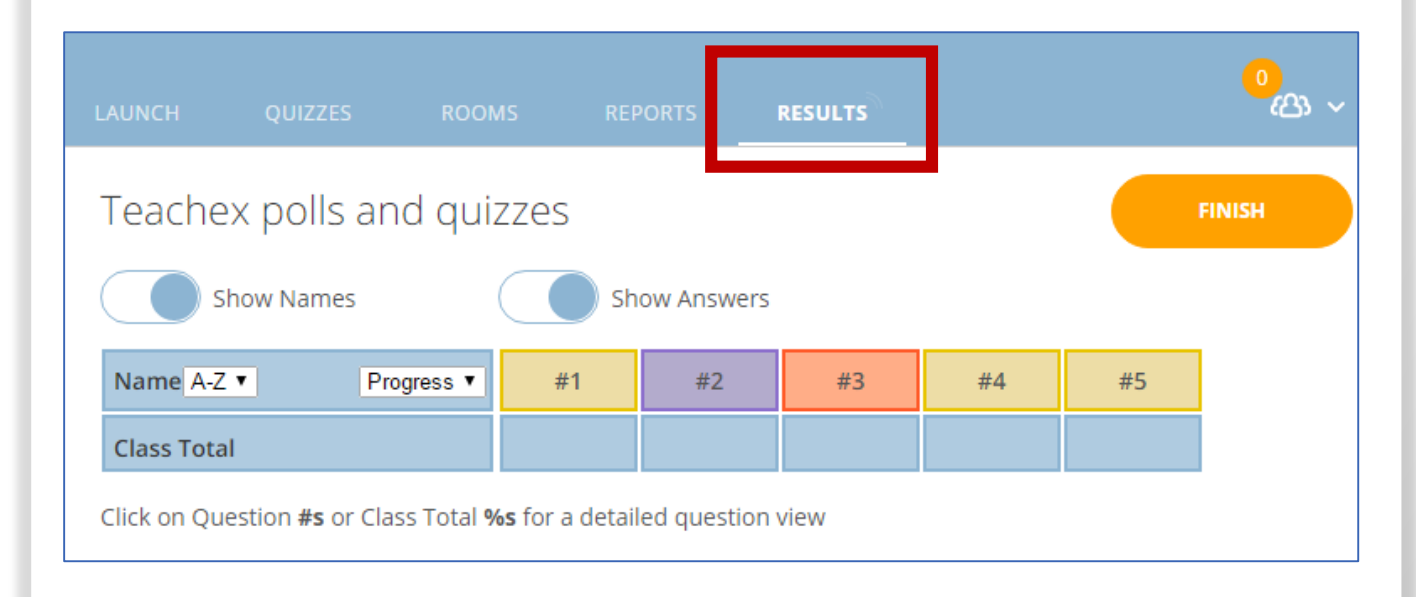

המכללה האקדמית בית ברל الكلية الأكاديميّة بيت بيرل **Beit Berl College** 

## **צפייה בתוצאות השאלון בזמן אמת**

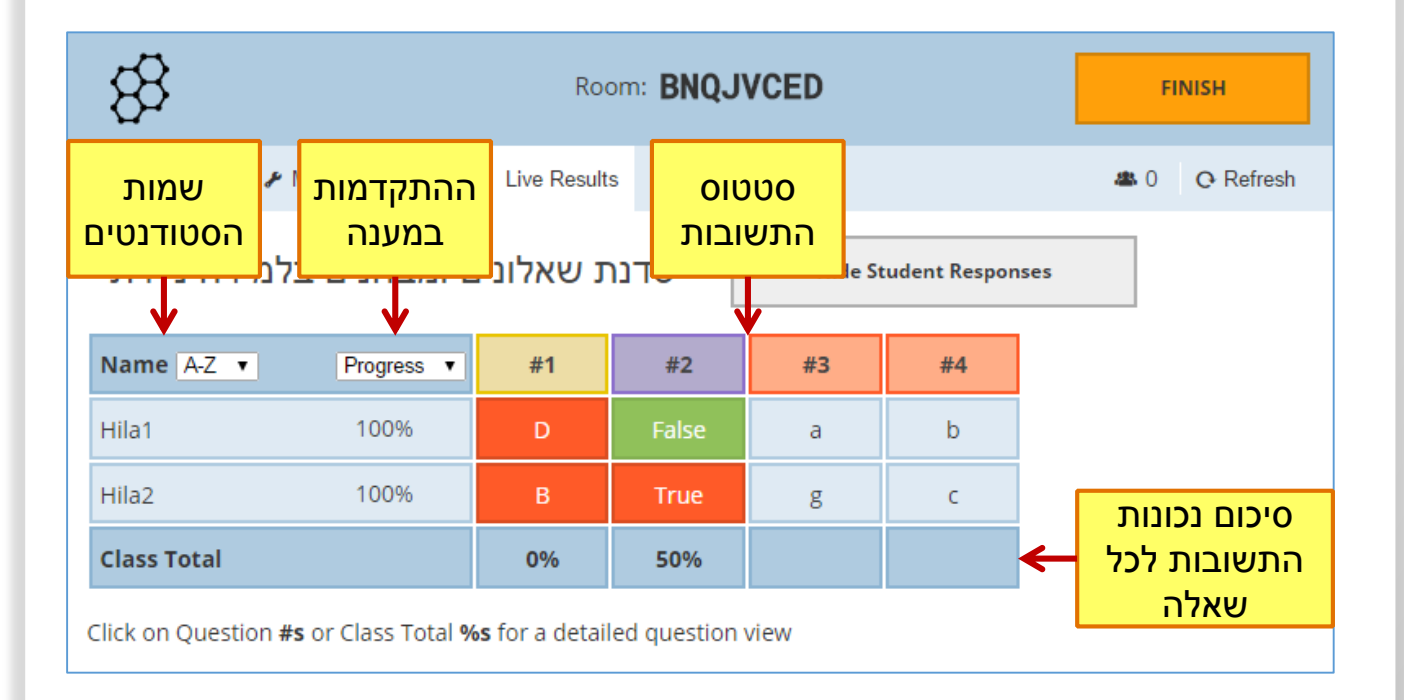

המכללה האקדמית בית ברל الكلية الأكاديميّة بيت بيرل **Beit Berl College** מרכז הוראה ולמידה

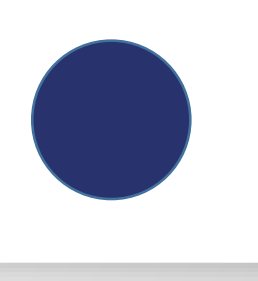

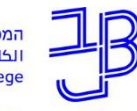

מרכז הוראה ולמידה

## **הפקת דוחות - REPORTS**

#### .1 בתפריט הראשי נלחץ על **REPORTS**

#### .2 נבצע חיפוש או שנבחר בפילטר המתאים.

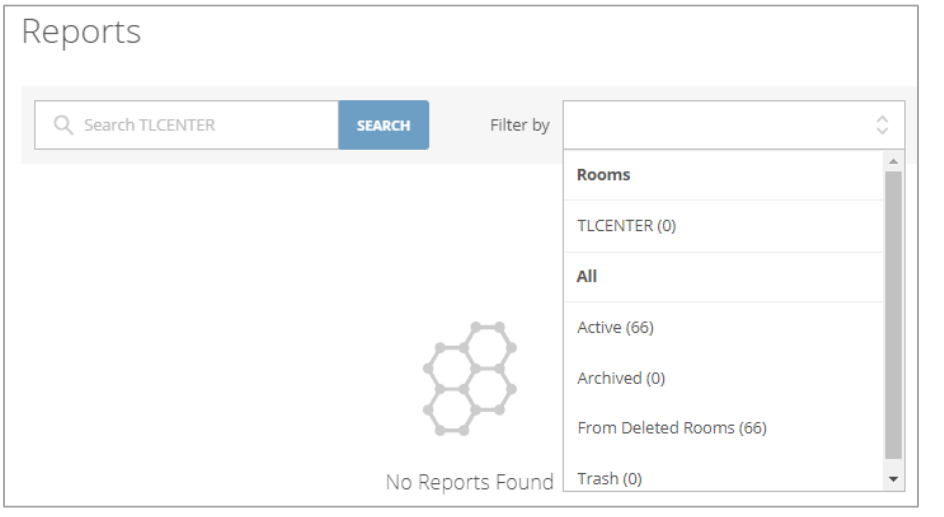

#### .3 נבחר בשאלון ונייצא את הנתונים.

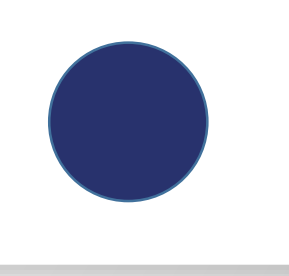

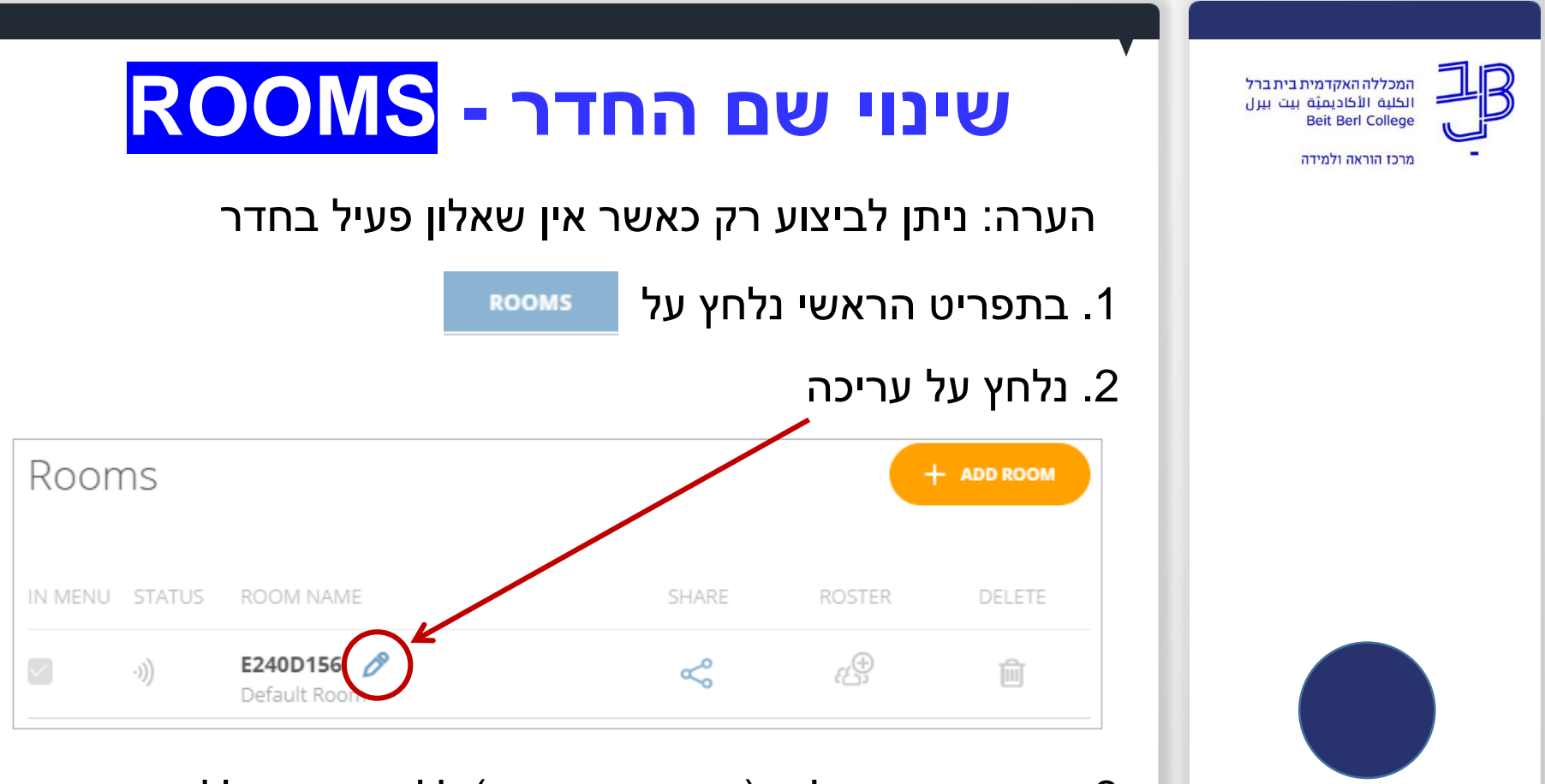

3. ניתן שם באנגלית (אותיות וספרות) ללא רווחים וללא סימנים

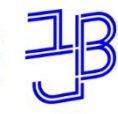

מרכז הוראה ולמידה

## **חומרי הדרכה**

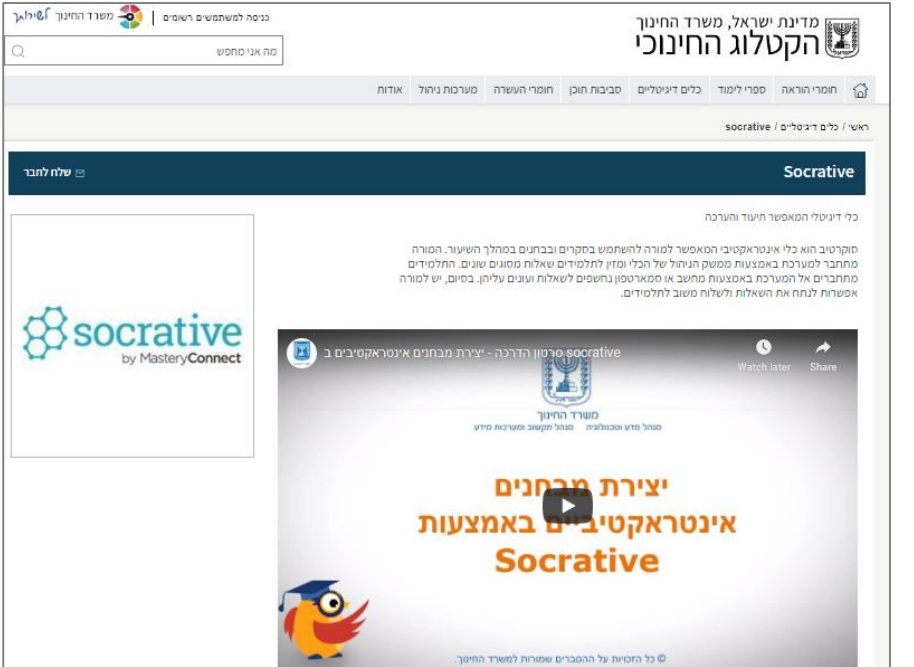

<https://ecat.education.gov.il/socrative>

מרכז הוראה ולמידה

## **סרטוני הדרכה לשימוש ביישום**

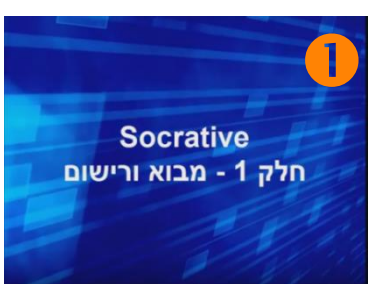

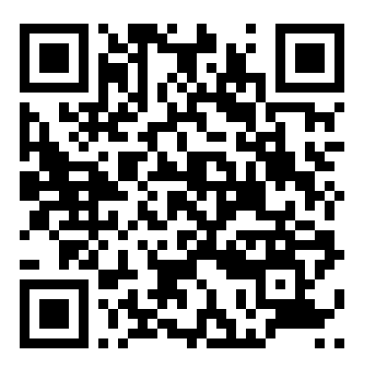

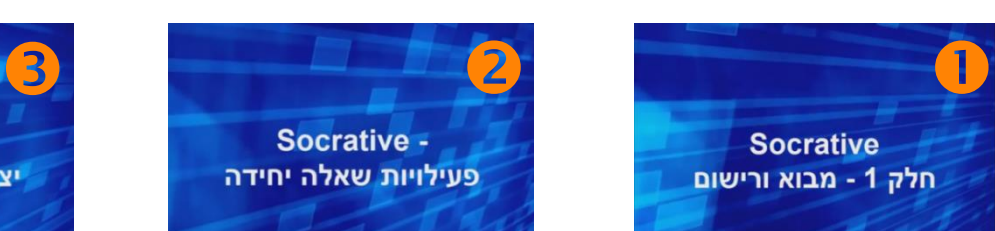

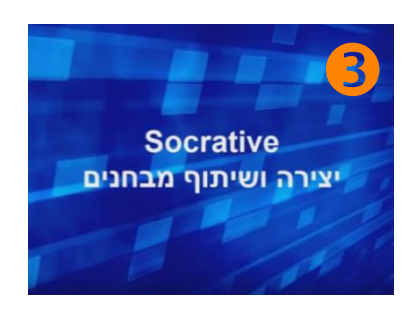

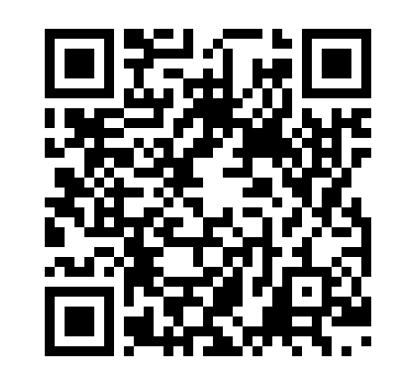

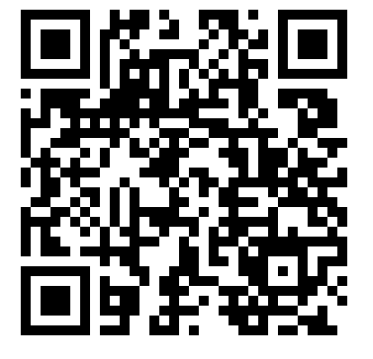

## **יישומים נוספים**

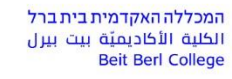

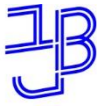

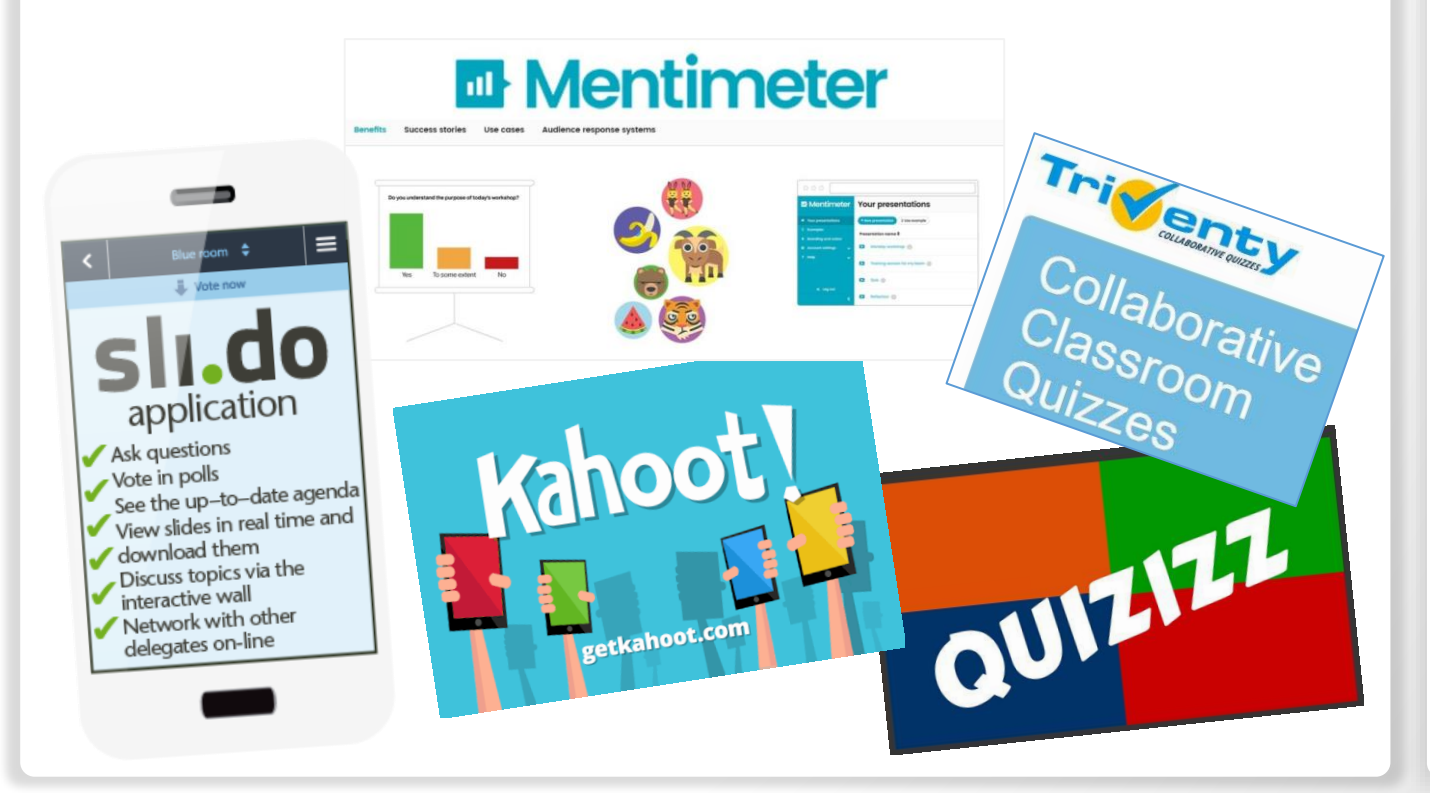

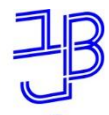

מרכז הוראה ולמידה

# **יישום**

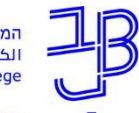

מרכז הוראה ולמידה

## **פיתוח פעילות**

- בחרו בפעילות שיש לכם המתאימה להפעלה כפעילות עם שימוש בשאלונים.
	- היכנסו ליישום Teacher Socrative וצרו את השאלון.

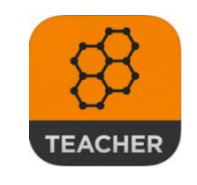

• הגדירו את ההנחיות לפעילות באופן ברור.

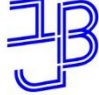

מרכז הוראה ולמידה

## **ייעוץ, הדרכה ותמיכה**

## **רוצים עזרה?**

**בכל שאלה, תהייה והתלבטות אנחנו כאן,** 

#### **צוות מרכז להוראה ולמידה**

[T.L.Center@beitberl.ac.il](mailto:T.L.Center@beitberl.ac.il) :ל"דוא

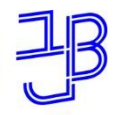

מרכז הוראה ולמידה

# **שנה טובה ומתוקה**

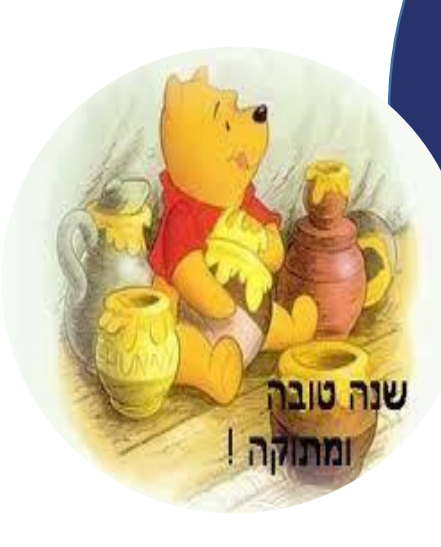